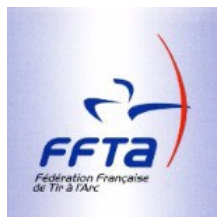

# **COMMISSION NATIONALE DES ARBITRES INFO CNA N°109**

Décembre 2019

*Le lecteur est informé que l'Info CNA est une lettre d'informations commentées dans le but de traiter des questions relatives à l'arbitrage. Il ne s'agit pas d'un organe destiné à notifier l'application des décisions. A cet effet, se référer aux éléments composant le règlement.*

## **Sommaire du n°109** :

- Informations pratiques
- Gestion des formations dans l'extranet
- Les outils de l'arbitre
- Flèches passant au travers de la cible
- Equipement des archers

# **Le président et les membres de la CNA vous souhaitent à toutes et tous, ainsi qu'à vos proches de bonnes fêtes de fin d'année et une bonne année 2020.**

#### **Informations pratiques**

Dates d'examen pour 2020 : Les examens d'arbitres pour l'année 2020 auront lieu aux dates suivantes :

- Samedi 18 avril 2020
- Dimanche 15 novembre 2020

Lors de ces sessions vous seront également proposées les passerelles pour les arbitres titulaires de l'option :

- Anciennement « Fédéral Beursault » : afin d'obtenir l'option « Cibles » complète,
- Anciennement « FITA » : afin d'obtenir l'option Beursault pour obtenir l'option « Cibles » complète

Résult'arc : il est rappelé aux arbitres de bien vérifier que les noms de tous les arbitres officiant sur une compétition sont bien saisis dans Résult'Arc. Ces informations sont importantes pour valider vos arbitrages dans l'extranet fédéral.

Accès aux documents pour les PCRA : Après vérification et actualisation, les documents disponibles sur Google Drive vont être progressivement transférés dans les "Documents en ligne" de l'espace "Dirigeants" du site de la Fédération. Dès à présent, les PCRA ont accès aux répertoires "ARB - Arbitre Formateur", "ARB – C.N.A. Infos" et "ARB – Documents PCRA". Quelques documents y sont déjà disponibles tels qu'une présentation pour l'organisation d'une séance de formation d'arbitres, les Infos CNA ainsi que les divers formulaires de demande de cartes d'arbitre dans leur version 2019.

# **Extranet Fédéral et Arbitres**

Depuis maintenant deux ans, la gestion du corps arbitral a été progressivement intégrée dans l'Extranet Fédéral. Depuis peu, le statut de chacun des arbitres est déterminé automatiquement en fonction des prises de licence, des arbitrages effectués et des formations suivies.

L'enregistrement des arbitrages se fait uniquement à partir des fichiers de résultats que font parvenir les clubs organisateurs. Pour cela, encore faut-il que ces mêmes organisateurs aient pris le soin de rentrer dans Résult'Arc les noms de tous les arbitres intervenant sur la compétition. Il est donc important que les arbitres responsables vérifient que cela a bien été fait.

L'état des arbitrages effectués par chaque arbitre est consultable à partir de l'onglet "Arbitrage" de leur "Espace licencié".

Concernant les formations, à chacun des trois statuts correspond une formation spécifique :

- La "Formation Continue" correspond à la remise à niveau annuelle que doit suivre tout Arbitre Fédéral ou Jeune Arbitre. Elle permet également de "réactiver" les arbitres "Inactifs". Elle est organisée par le PCRA.
- La "Remise à Niveau" destinée à rendre "Actifs" les arbitres "En Retrait". Elle demande une formation plus conséquente que la formation continue et est, elle aussi, organisée par le **PCRA**
- La "Remise à Niveau CNA" permet aux arbitres "En Sommeil" de reprendre leur activité. L'arrêt de l'activité ayant été d'une durée supérieure à 3 ans, les intéressés sont tenus de suivre la formation complète des options concernées dans leur comité régional. L'examen de validation est du ressort de la CNA.

Pour être prises en compte, ces formations doivent être enregistrées sur l'Extranet.

Les "Formations Initiales" permettent d'assurer le suivi de la formation des archers souhaitant se présenter à l'examen d'arbitre.

La validation de tous les modules de formation est impérative pour pouvoir être inscrit à l'examen.

L'historique des formations suivies (avec succès ou non) est également consultable dans l'"Espace Licencié" de chacun.

#### **Les outils de l'arbitre**

Nous vous rappelons que nos « règlements sportifs et arbitrage » ne sont pas limités au seul livre des règlements. Les instructions fédérales, les interprétations et décrets qui sont publiés sur le site de la fédération (https://www.ffta.fr/vie-sportive/larbitrage/reglements-sportifs-et-arbitrage) font partie intégrante de ces règlements.

A noter aussi que les décrets et interprétations prévalent sur le livre des règlements.

Ces documents sont donc à connaitre et à appliquer sur nos compétitions.

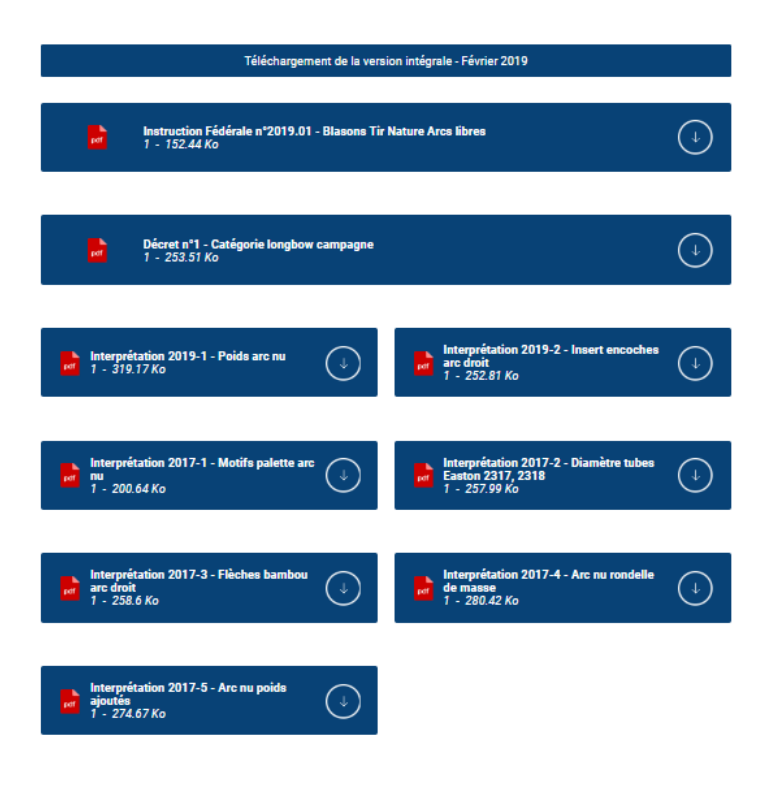

#### **Flèches passant au travers de la cible**

Comment juger la valeur d'une flèche lorsqu'un archer vous informe que celle-ci est passée au travers de la cible ?

Dans ces cas particuliers et afin d'avoir un jugement de qualité il ne faut pas se contenter de la recherche des seuls impacts non cochés. Il est également nécessaire :

- De rechercher les preuves du passage au travers de la cible : les plumes d'une flèche qui traverse la cible vont en général laisser des marques importantes sur le blason. De telles marques doivent permettre de déterminer la valeur de la flèche.
- De vérifier la position de la flèche au sol : celle-ci doit aussi permettre de vérifier la réalité du passage au travers. Une position non compatible avec un passage au travers peut vous amener à considérer la flèche comme manquée (ex : flèche retrouvée très largement sur le côté ou devant la cible !).

N'oubliez pas non plus qu'en amont de la compétition vous devez vérifier que les cibles en place sont de qualité suffisante pour éviter un passage au travers et qu'elles sont au besoin équipées à l'arrière de « tapis » correctement positionnés pour éviter un passage total.

#### **Equipement des archers**

#### Poids sur les arcs nus :

Les poids présentés sur les photos ci-dessous sont autorisés pour les arcs nus à condition bien sûr qu'ils passent dans l'anneau de 122 mm.

Pour l'utilisation de l'anneau, il est également rappelé qu'il n'est pas obligatoire que l'arc passe directement au travers de l'anneau. En effet ce dernier peut être déplacé d'un coté à l'autre pour s'adapter aux formes de l'arc et aux poids montés sur l'arc.

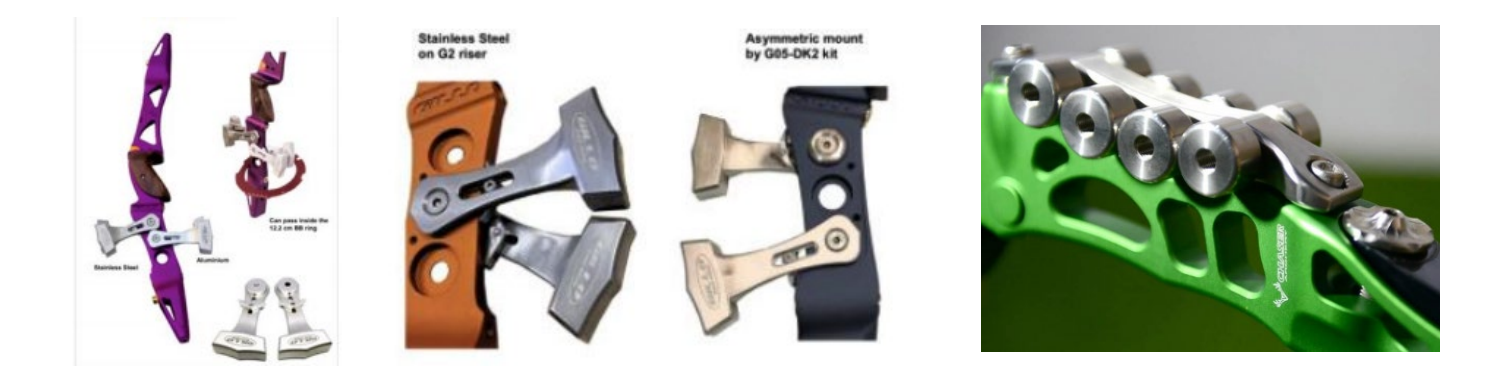

## Position à genou (Campagne, 3D et Run Archery)

La position à genou est autorisée en campagne, 3D et Run Archery (un seul genou à terre autorisé dans cette discipline). La World Archery a toutefois souhaité clarifier ce que l'on entendait par « position à genou ».

La position à genou s'entend avec un ou deux genoux à terre (uniquement en Campagne et 3D), mais le poids de l'archer n'est pas supporté par une posture assise ou en se reposant sur les pieds, talons ou jambes. Cette position ne doit pas apporter à l'archer une stabilité complémentaire par un support de son poids par les jambes par exemple. Quelques exemples illustratifs :

Image 1 – autorisé en Campagne et 3D (non autorisé en Run Archery)

Image 2 – non autorisé car le poids repose sur les jambes et talons

Image 3 – non autorisé car le poids repose sur les jambes et pieds

Image 4 – autorisé (y compris en Run Archery)

Image 5 - autorisé (y compris en Run Archery) à condition que l'archer ne se repose pas sur l'arrière de sa jambe gauche, talon ou pied.

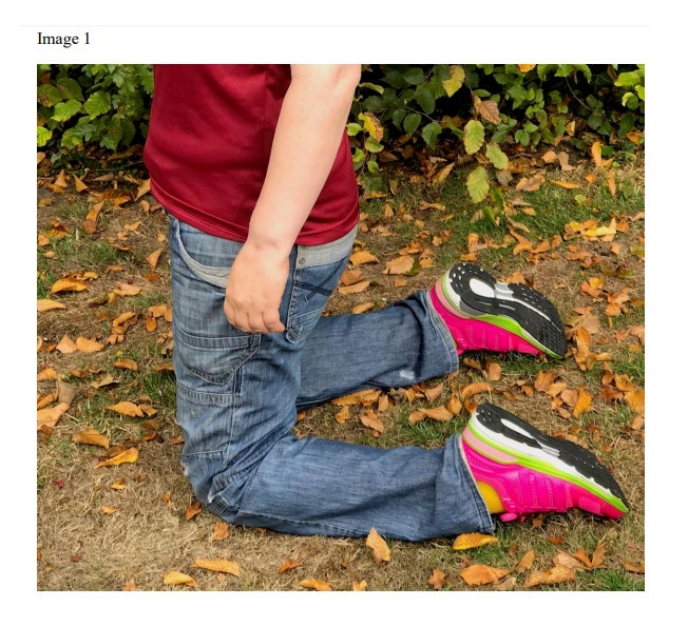

Image 2

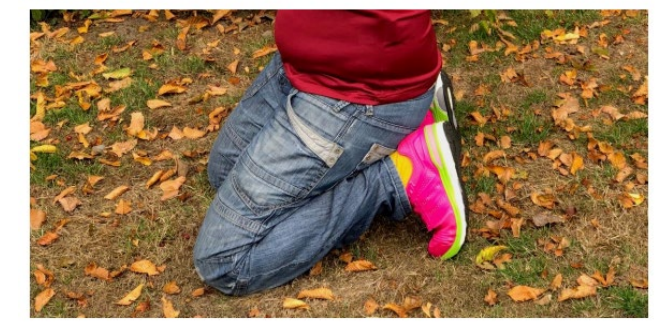

Image 3

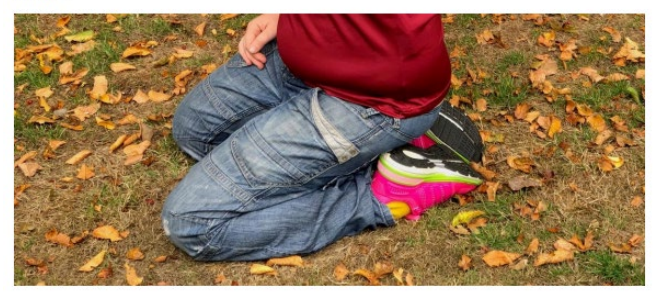

Image 5

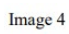

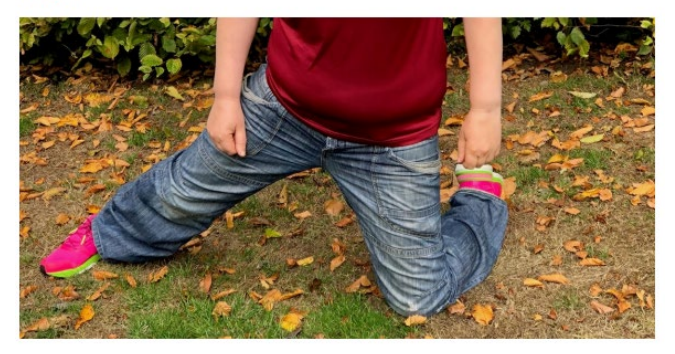

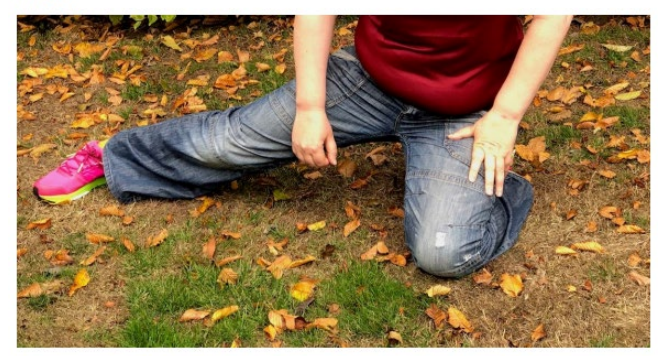